## Holdtilmelding på Badmintonpeople

Ændret den: fre, 1 Sep, 2017 at 11:55 AM

At tilmelde et hold på BadmintonPeople (BP) kræver at du er bruger på BP og har administratorrettigheder til **menuen "Holdtilmelding". Se herunder.**

| Nyheder<br><b>Turnering</b>                                                                                                    | Ranglister<br>Personer                                                  | Klubber                                                                                                    | Moduler | <b>FAQ</b>                                                                                 |                                                                                                    |  |  |  |  |
|----------------------------------------------------------------------------------------------------|-------------------------------------------------------------------------|----------------------------------------------------------------------------------------------------|---------|--------------------------------------------------------------------------------------------|----------------------------------------------------------------------------------------------------|--|--|--|--|
| <b>Badminton Denmark - EM</b><br><b>BadmintonPeople FAQ</b><br><b>Badminton Sjælland</b><br><b>Bornholm</b><br><b>DGI Badminton</b><br>Dit-Klubnavn<br><b>Fyn</b><br><b>Greve Strands</b><br><b>Badmintonklub</b> | Indstillinger<br>Klubskifter<br><b>Betalinger</b><br>KontroLaf licenser | <b>Vanløse Badminton Klub</b><br>Klubleder: Kom i gang<br>Brugeradgang<br>Vis/Ret spillere<br>Køb spillerlicens<br>Egne turneringer<br>Turneringsansøgninger<br>Indberet spilletid/sted<br>Holdledere/Adgangskoder<br>Indberet resultat |         |                                                                                            | <b>Rediger klub</b><br>Tilføj medlemmer<br>Tilføj nyheder<br>Ansøgninger og invitationer<br>Hjemmeside-værktøjer<br>Egne sponsorer<br>Shop og kontingent<br><b>Klubregister</b><br>Tilføj personer<br>Administration<br><b>Hjemmeside (CMS)</b> |  |  |  |  |
| Næstved I.F.,<br><b>Badmintonafdelingen</b><br><b>Odense Badminton Klub</b><br>Rødekro IF Badmintonafd.<br><b>Vanløse Badminton Klub</b><br>Klubleder: Kom i gang                                                 | Holdtilmelding<br>Ny kontigentmodel<br>Betal kontingent                 |                                                                                                    |         | <b>Jobopslag</b><br><b>Bookingmodul</b><br>Ressourcer<br>Bookinghistorik<br>Formularfelter |                                                                                                    |  |  |  |  |

Klik Tandhjul -> "Din klub" -> Holdtilmelding

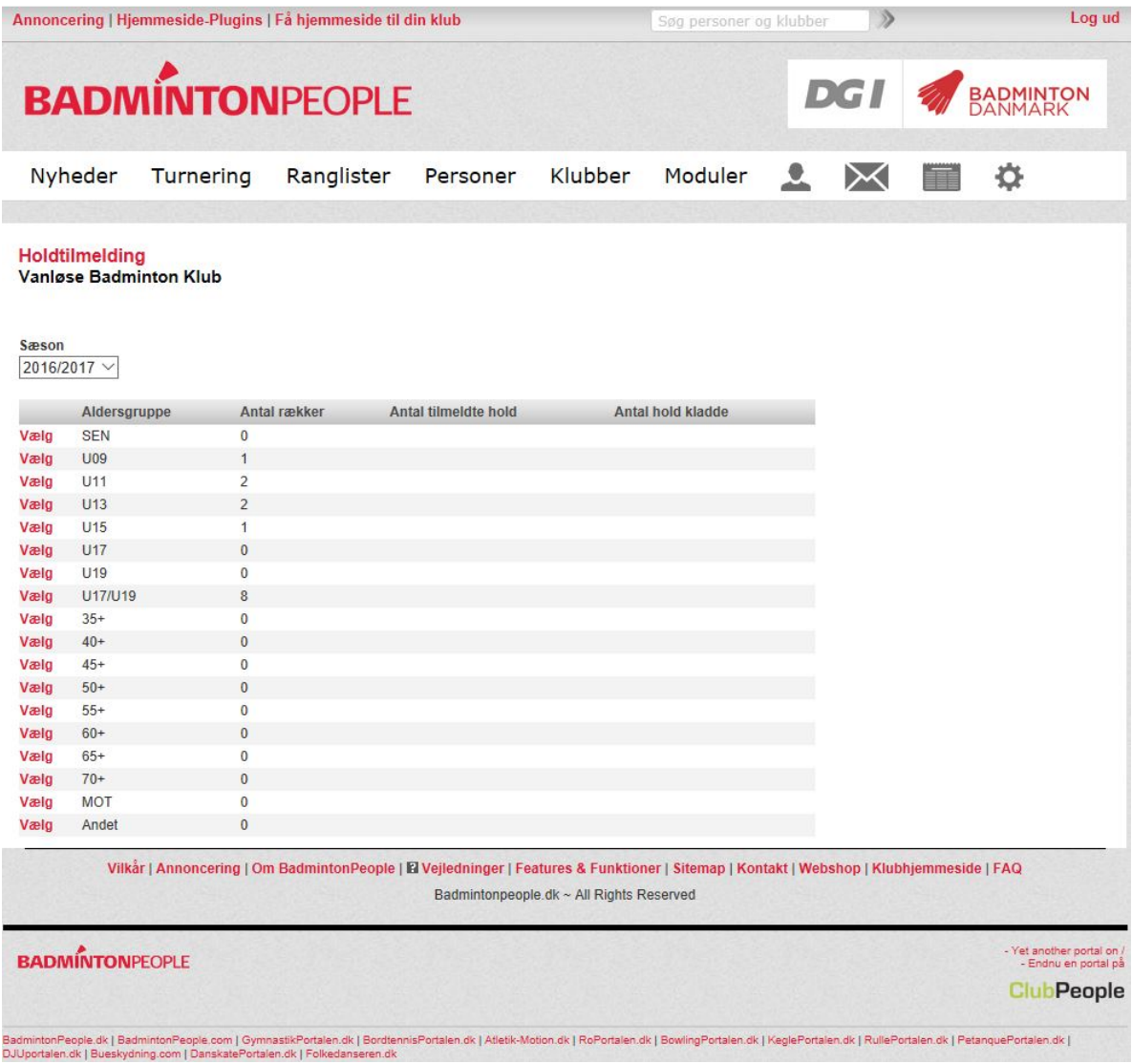

Ved klik på "Holdtilmelding", vises en oversigt indeholdende hver aldersgruppe:

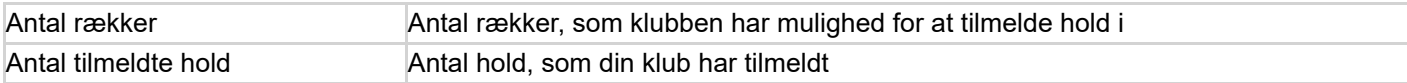

Ved at klikke på "Vælg" ud for en aldersgruppe får man mulighed for at redigere holdtilmeldingen.

## **Specifikt for ungdom**

Hold tilmeldes ved at klikke på "Tilføj hold" ud for den ønskede række.

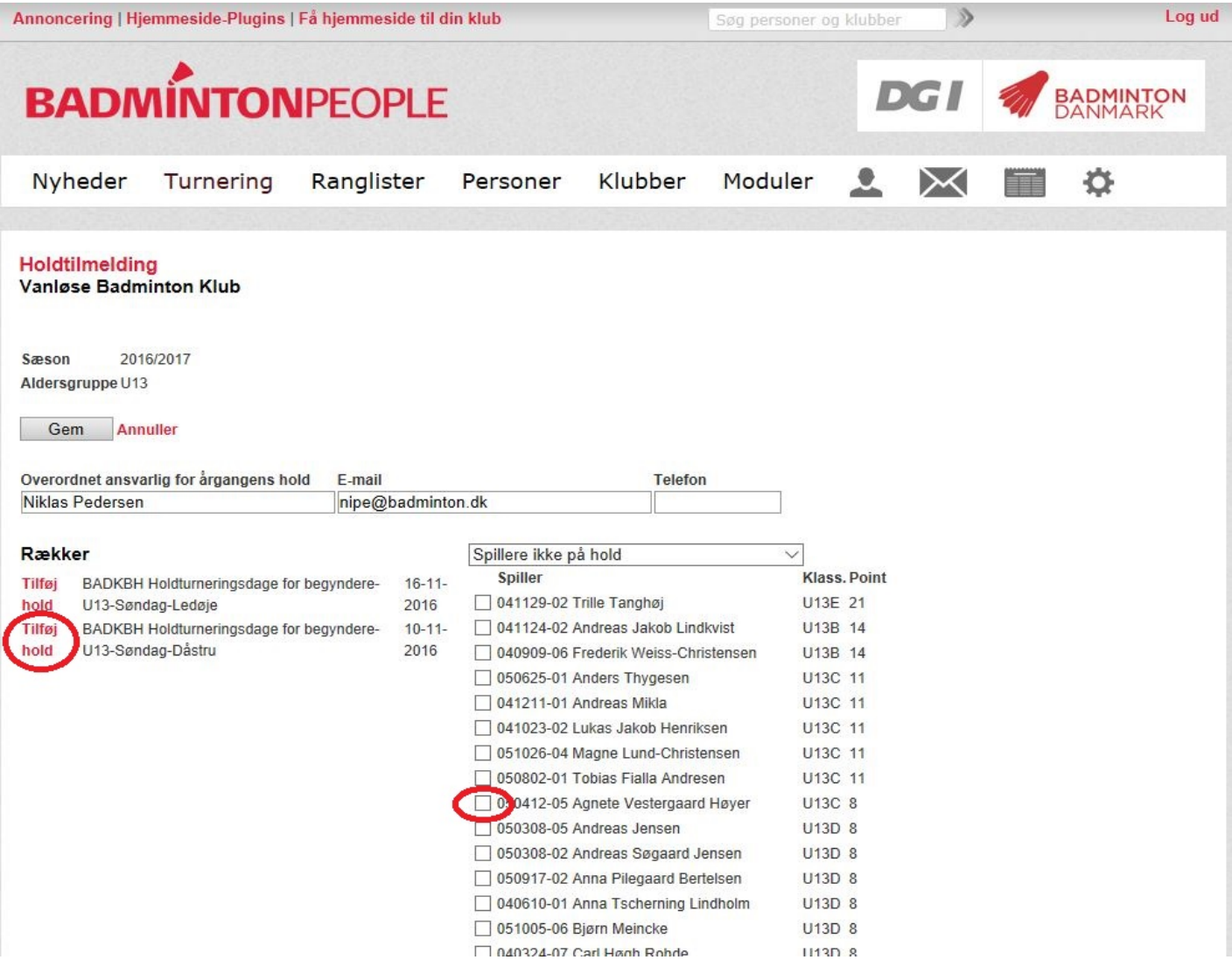

Ved klik på vælg i forgående vindue vil dette link vise sig, her klikkes på "Tilføj hold" som vist herover (hvis deadline ikke er overskredet) og herefter tilføjes spillere ved markering, og "tilføj spillere" i den dropdown der vil komme når man "Tilføjer hold".

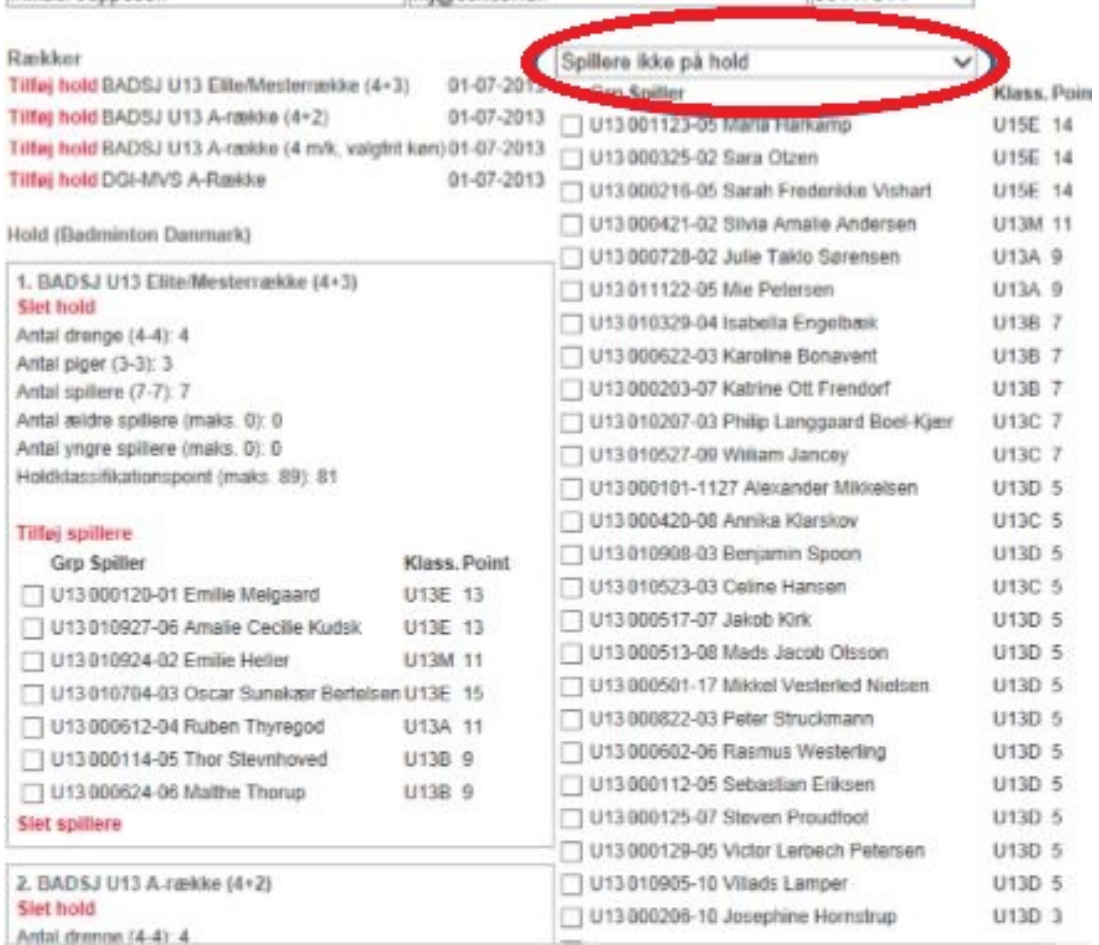

I listen i højre side vises en delmængde af spillere i den samme aldersgruppe som rækken samt en aldersgruppe ældre og yngre. Der kan vælges mellem at vise følgende delmængde af spillere i højre side:

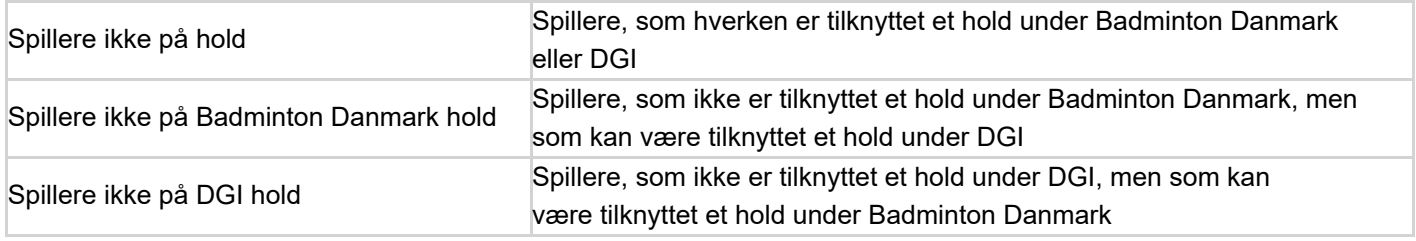

Når der valgt status "Færdig" vil der blive foretaget en validering, når man klikker på "Gem", så det ikke vil være muligt at tilmelde hold, som ikke opfylder kravene.

**Bemærk**: Der kan kun tilmeldes hold med spillere som er registreret for klubben. Står spillere registreres i andre klubber pga. fx seniorholdturnering, eller er der tale om fælleshold, så skal holdet tilmeldes på e-mail til kredsadministrator.